## Neke dodatne funkcije

# Funkcije vezane uz tekst

## Funkcija LEN

- **- vraća duljinu zadanog teksta odnosno broj znakova**
- **- razmake broji također kao znakove**
- =LEN(A7) vraća broj znakova u ćeliji A7
- =LEN("informatika") **tekst navodimo u navodnicima** 11
- =LEN("online nastava") 14
- $=$ LEN(74217) 5

## Funkcija LEFT

- **- izdvaja zadani broj znakova od početka tekstnog niza**
- **- prazna mjesta u tekstu računaju se kao znakovi**
- =LEFT(tekst; broj\_znakova)
- =LEFT(A1;5) iz ćelije A1 izdvojit će prvih 5 znakova
- **- ako navodimo određen tekst onda to radimo u navodnicima** =LEFT("izvanzemaljac";5) - izvan
- =LEFT("zadano";) vraća praznu ćeliju jer nije zadan broj znakova
- =LEFT("zadano") vraća samo prvi znak odnosno samo slovo z

## Funkcija RIGHT

- **- izdvaja zadani broj znakova od kraja tekstnog niza**
- koristi se na sličan način kao i LEFT
- =RIGHT(A2;8) izdvaja iz ćelije A2 zadnjih osam znakova
- =RIGHT("online nastava"; 7) nastava
- =RIGHT("broj";8) vraća cijeli tekst, odnosno ispisat će broj =RIGHT("teams";) - vraća praznu ćeliju jer nije zadan broj znakova =RIGHT("teams") - s

## Funkcija MID

**- izdvaja znakove iz sredine tekstnog niza, od zadanog početnog mjesta i u zadanoj dužini**

=MID(tekst; početni\_broj; broj\_znakova)

=MID(B4;5;3) - iz ćelije B4 izdvojit će 5 znakova počevši od petog znaka

=MID("informatika";3;2) - fo

=MID("informatika";13;7) - kreira praznu ćeliju ("") jer nema 13 slova

=MID("informatika";3;22) - izbacuje formatika

#### Funkcija CONCATENATE

- **- spaja više tekstnih nizova u jedan**
- **- ako navodimo konkretan tekst trebamo staviti navodnike**

=CONCATENATE(tekst1; tekst2...)

=CONCATENATE(A1;" ";B2) - spojit će tekst u ćelijama A1 i B2 u jedan tekst, a između ta dva teksta stavit će razmak

=CONCATENATE("Iva";" ";"Gric") - zapisat će u jednoj ćeliji "Iva Gric" bez navodnika

## Funkcija FIND

- **- vraća poziciju nekog znaka u tekstu (vraća nam broj)**
- **- ako zadani znak ne nalazi vraća grešku #VALUE!**
- **- razlikuje velika i mala slova**
- =FIND(pronađi\_tekst; u\_tekstu; [početni\_broj])
- **- Pronađi\_tekst** tekst koji želite pronaći
- **- U\_tekstu** tekst koji sadrži tekst koji želite pronaći

**- Početni\_broj** - neobavezno, određuje znak od kojeg počinje pretraživanje(ako početni broj izostavite pretpostavlja se da je 1, ali trebate maknuti i zadnju točku zarez)

#### Funkcija FIND - primjeri

- = FIND("b";A1;3) traži u ćeliji A1 slovo b počevši od trećeg znaka
- = FIND("a";"alka";2) izbacuje broj 4
- = FIND("B";"Bubamara";2) izbacuje #VALUE!
- = FIND("b";"bubamara";1) izbacuje 1 (traži samo prvi znak)
- = FIND("s";"ostajemo") kreće od prvog znaka, izbacuje 2
- **= FIND("s";"ostalemo";) – izbacuje grešku #VALUE! jer očekuje neki početni broj**
- = FIND("lan";"laneno") izbacuje 1, jer l je prvo slovo
- = FIND("no";"laneno") izbacuje 5, jer je n peto slovo

#### Funkcija SEARCH

- **- vraća poziciju nekog znaka u tekstu (vraća nam broj)**
- **- ako zadani znak ne nalazi vraća grešku #VALUE!**
- **- koristi se na sličan način kao i funkcija FIND, razlika je da NE razlikuje velika i mala slova**
- =SEARCH(pronađi\_tekst; u\_tekstu; [početni\_broj])
- =SEARCH("B";"bubamara") izbacuje 1 (prvo slovo b)

=SEARCH("t";"strašilo";4) - izbacuje #VALUE!

## Funkcija REPLACE

**- zamjenjuje dio tekstnog niza drugim nizom na temelju određenog broja znakova**

- ima četiri argumenta
- =REPLACE(stari\_tekst; početni\_broj; broj\_znakova; novi\_tekst)
- **- Stari\_tekst** tekst u kojem želite zamijeniti neke znakove

**- Početni\_broj** - mjesto znaka u argumentu stari\_tekst koji želite zamijeniti argumentom novi\_tekst

- **- Broj\_znakova** broj znakova u argumentu stari\_tekst koje želite zamijeniti
- **- Novi\_tekst** tekst koji će zamijeniti znakove u argumentu stari\_tekst

### Funkcija REPLACE - primjeri

=REPLACE(A5;5;2; "a") - zamjenjuje peti i šesti (počinje od petog znaka, a zamijenjuje dva znaka) znak iz ćelije A5 sa slovom a

=REPLACE("informatika";6;4; "o") - izbacuje inforoka

 $informatika \rightarrow ova četiri znaka zamjenjuje sa slovom o$ 

=REPLACE("informatika";1;5; "a") - izbacuje amatika

**infor**matika  $\rightarrow$  ovih pet znakova zamjenjuje sa slovom a

**- izbacuje #VALUE! ako mu nedostaje neki od argumenata**

## Funkcija TRIM

**- uklanja sve nepotrebne razmake iz teksta ostavljajući po jedan razmak između riječi**

**- koristimo je ako tekstualne podatke želimo očistiti od nepotrebnih razmaka** 

- razmaci su najčešće slučajno generirani putem nekog programa
- =TRIM(A1) maknut će sve nepotrebne razmake iz ćelije A1

=TRIM("Danas je sunčan dan!") – izbacuje tekst "Danas je sunčan dan!" bez navodnika, ostavlja samo jedan razmak između riječi

# Funkcije pretraživanja (LOOKUP)

### Funkcija LOOKUP

**- koristiti se za pretraživanje jednog retka ili jednog stupca** LOOKUP(vrijednost\_pretraživanja; vektor\_pretraživanja; [rezultat\_vektor])

## Argumenti funkcije LOOKUP

**vrijednost\_pretraživanja** - vrijednost koju funkcija lookup traži u prvom vektoru (skupu ćelija)

**vektor\_pretraživanja** - raspon ćelija koji sadrži samo jedan red ili jedan stupac

**Važno:** Vrijednosti u argumentu *vektor\_pretraživanja* potrebno je postaviti uzlaznim redoslijedom (-1, 0…, A – Z) u suprotnom funkcija možda neće vratiti ispravnu vrijednost

**rezultat\_vektor** - neobavezno, raspon koji sadrži samo jedan redak ili stupac. (argument *rezultat\_vektor* mora biti iste veličine kao i *vektor\_pretraživanja)*

#### PR. 1. (LOOKUP – uvijek samo jedan stupac ili redak)

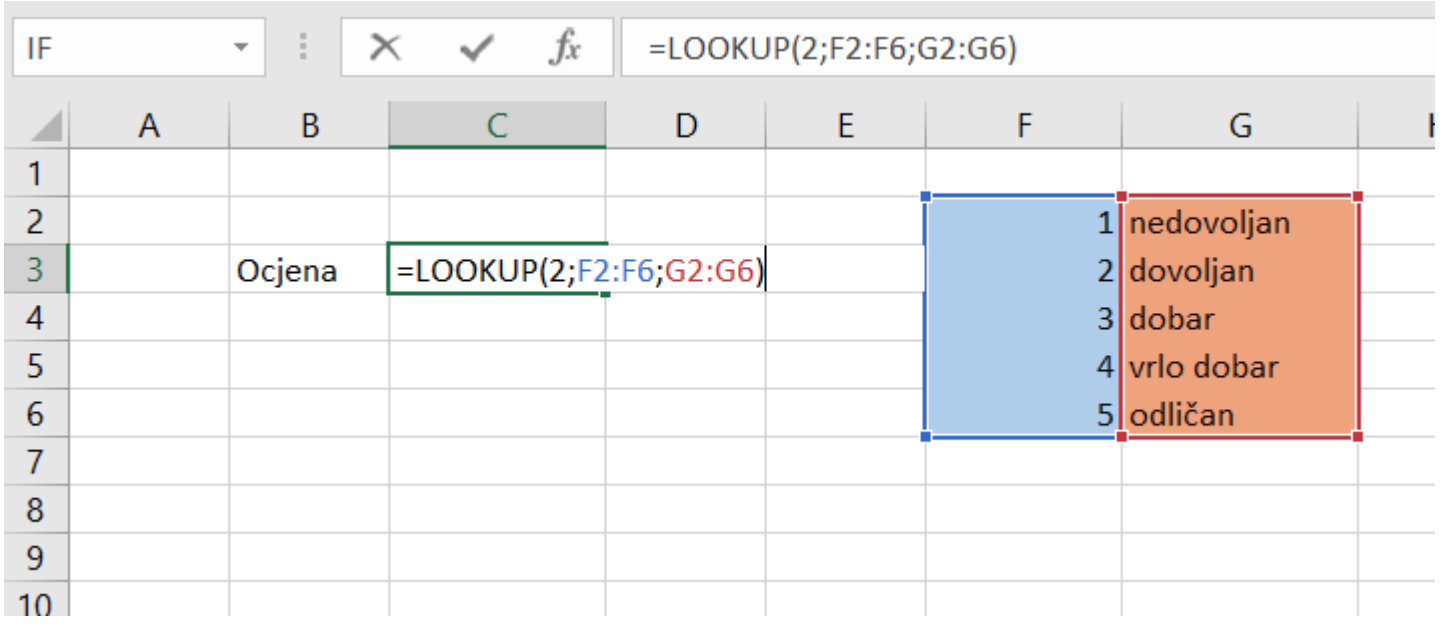

- u ćelijama od F2 do F6 traži broj 2, ukoliko ga nađe izbacit će nam ocjenu dovoljan da slučajno nema broja 2 izbacio bi nam najbliže rješenje (brojevi bi trebali biti poredani uzlazno)

### Funkcije VLOOKUP i HLOOKUP

- **- funkcijama VLOOKUP i HLOOKUP pretražuju se zadane vrijednosti u određenom rasponu ćelija**
- **- one zapravo traže u nekoj tablici podatke i izbacuju zadanu vrijednost na temelju podataka iz tablice**
- VLOOKUP pretražuje vertikalno po stupcu
- HLOOKUP pretražuje horizontalno po retku
- =VLOOKUP(vrijednost\_pretraživanja; polje\_tablica; indeks\_stupca; raspon pretraživanja)
- =HLOOKUP(vrijednost\_pretraživanja;polje\_tablica;indeks\_retka; raspon\_pretraživanja)

## Korištenje tih funkcija

**Vrijednost\_ pretraživanja** - zadana vrijednost koju treba pronaći u prvom stupcu raspona tablice

**Polje tablica** - tablica informacija u kojoj se traže podaci, raspon ćelij

**Indeks stupca** - broj stupca označenog raspona iz kojeg će biti vraćena odgovarajuća vrijednost

**Raspon\_ pretraživanja** - logička vrijednost koja određuje hoće li se tražiti identična ili približna vrijednost: FALSE ili 0 – identična (točna) vrijednost TRUE ili 1 ili izostavljeno – približna vrijednost

PR. 2. - VLOOKUP

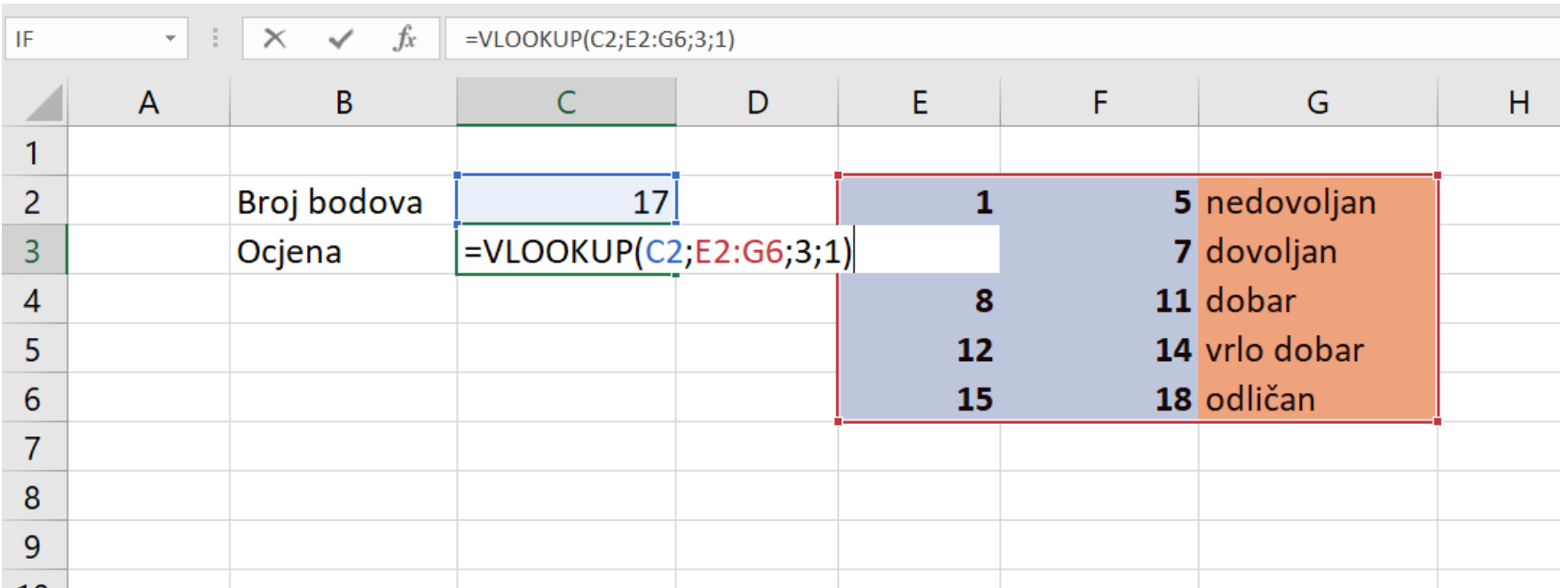

- u tablici od E2 do G6 traži vrijednost iz ćelije C2, ukoliko ga nađe izbacit će nam ocjenu iz trećeg stupca zadane tablice tj. iz ćelija od G2 do G6, u ovom slučaju izbacuje nam ocjenu odličan

### PR. 2. - HLOOKUP

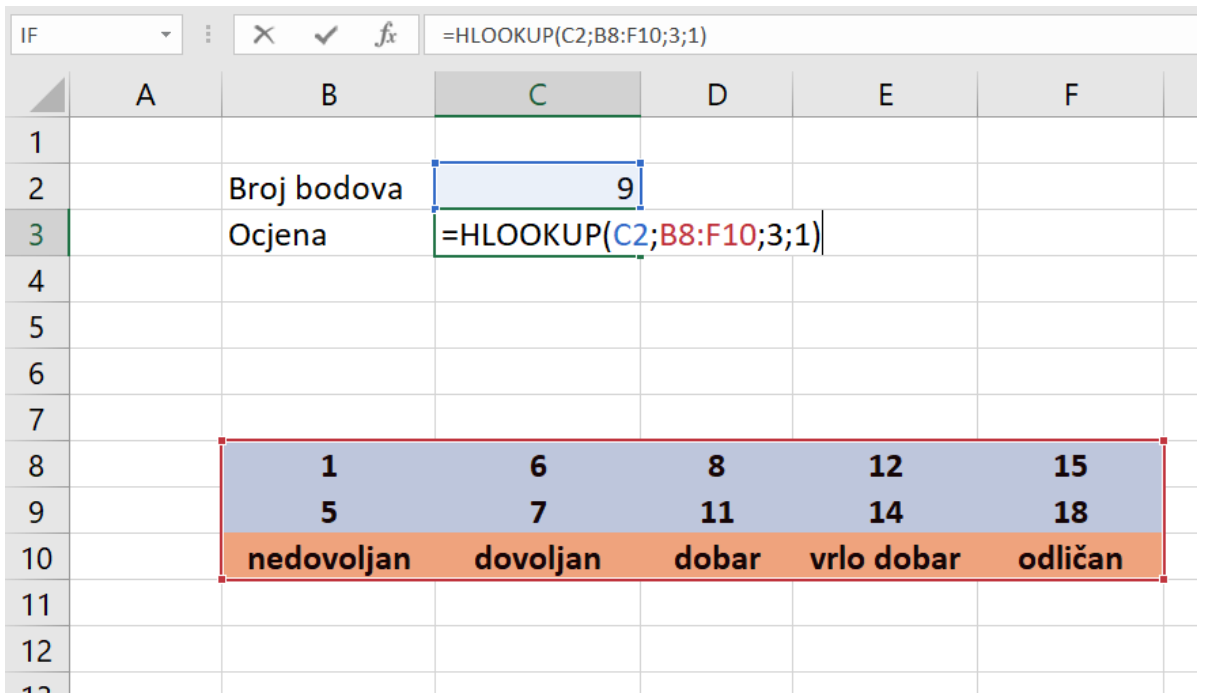

- slično kao VLOOKUP samo što gledamo retke, a ne stupce
- u tablici od B8 do F10 traži vrijednost iz ćelije C2, ukoliko ga nađe izbacit će nam ocjenu iz trećeg retka zadane tablice tj. iz ćelija od B10 do F10, u ovom slučaju izbacuje nam ocjenu dobar

#### PR. 2. - HLOOKUP

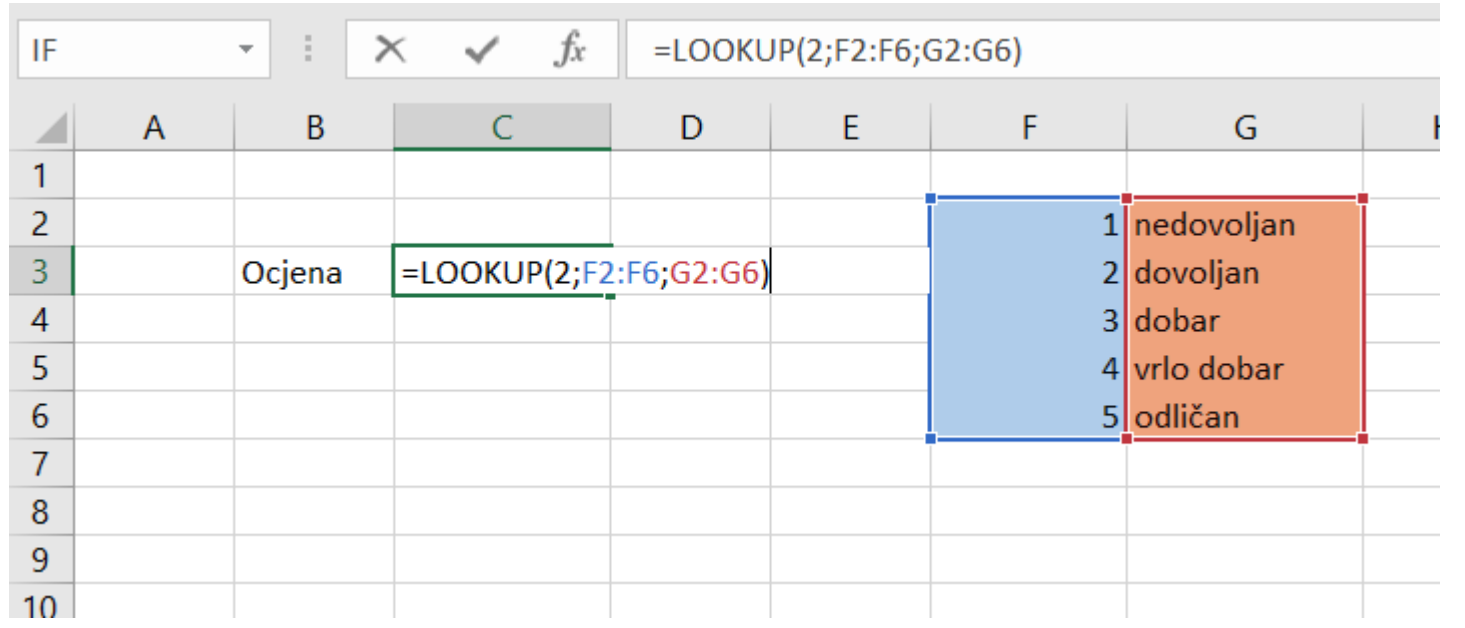

- u ćelijama od F2 do F6 traži broj 2, ukoliko ga nađe izbacit će nam ocjenu dovoljan da slučajno nema broja 2 izbacio bi nam najbliže rješenje (brojevi bi trebali biti poredani uzlazno)

## Funkcije datuma i vremena (neobavezno):

**TODAY - kao rezultat vraća trenutačni datum oblikovan kao datum (može se oblikovati kao datum ili kao broj).**

**=TODAY()**

**NOW kao rezultat vraća trenutačni datum i vrijeme oblikovano kao datum i vrijeme.** 

**=NOW()**

**DAY - izdvaja dan iz datuma kao cijeli broj od 1 do 31**

**=DAY(A1)**

**MONTH - izdvaja mjesec iz datuma kao cijeli broj od 1 (siječanj) do 12 (prosinac).**

**=MONTH(A1)**

**YEAR - izdvaja godinu iz datuma kao cijeli broj od 1900 do 9999**

**=YEAR(A1)**